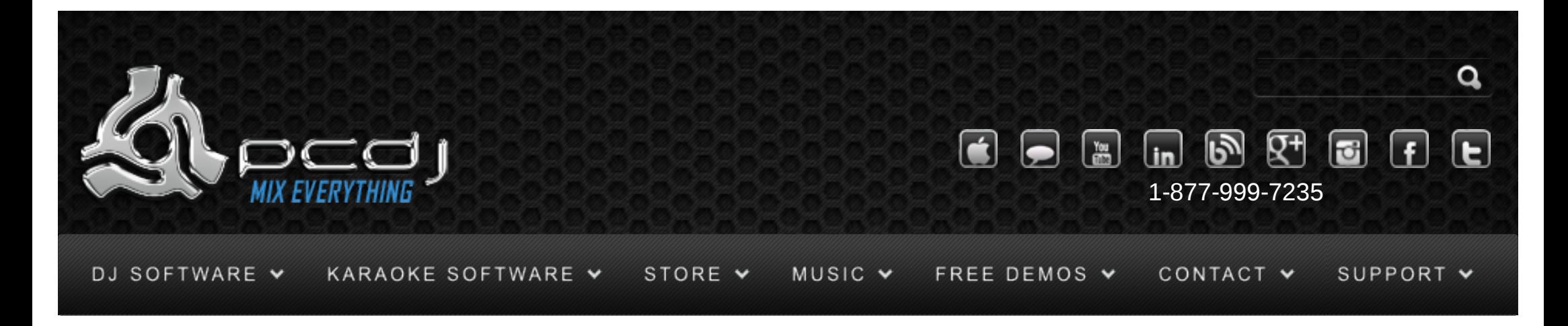

# Denon Controllers with DEX & Red Mobile 1.1

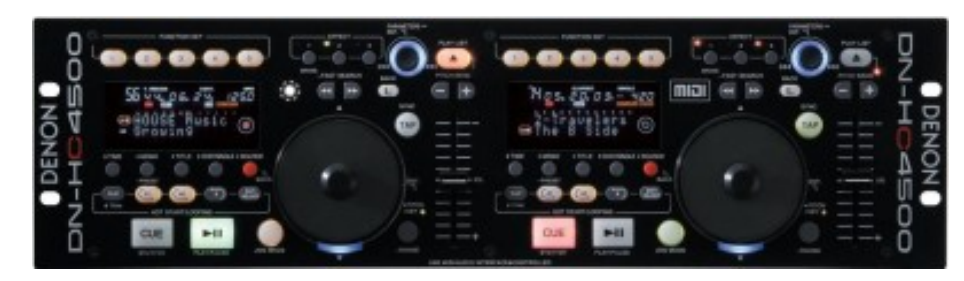

To use your Denon controller's controls, you have to activate it in the DEX/RED Mobile configuration. To do this, open the options window, and select the General tab.

There you can check the Denon Controllers option.

-Use Pitch Slider as Volume Slider allows you to use the pitch slider to control the volume instead of the pitch

-Pitch Slider Relative mode will switch between a relative or an absolute pitch slider. Absolute means that the center of the pitch slider will always be 0%. This means it can't be used in combination with automatic bpm matching. Relative mode is default, and it means that the pitch will increase/decrease from the current pitch as you move the pitch slider, whatever absolute position the pitch slider was on. This means that the center position on the pitch slider may not always be 0% song pitch.

-Constant Pitch Bend When enabled, the pitch bend buttons will do a bend of a fixed percentage, rather than speeding up or slowing down the longer you keep them pressed.

-Disable HC-4500 touch sensitivity By default, when in scratch mode you need to press the jog wheel

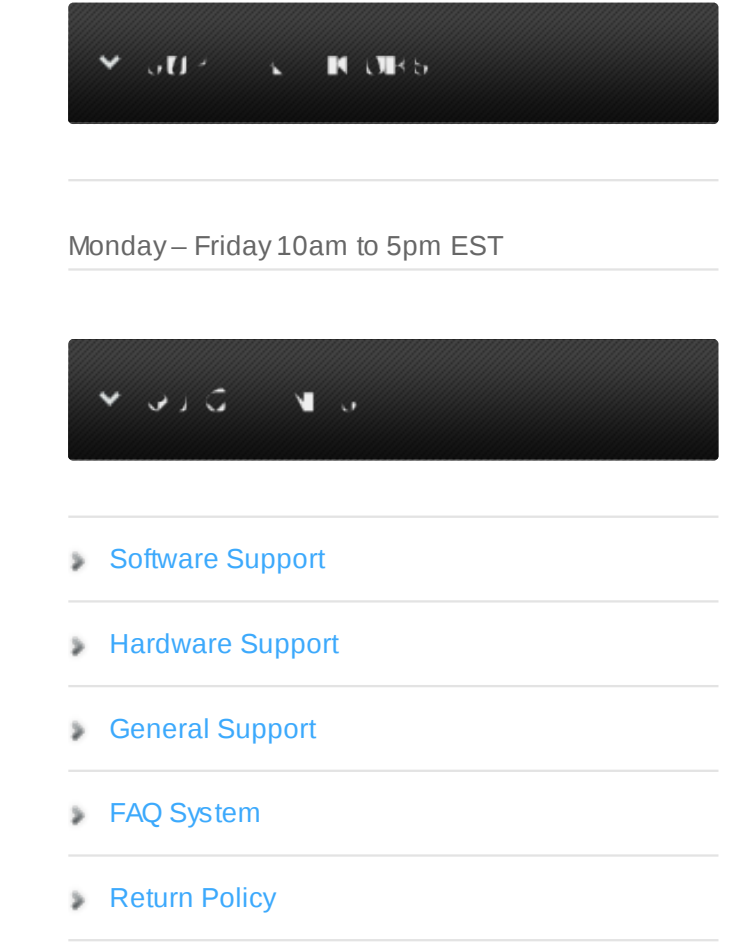

to scratch.

With this option enabled, scratching will start as soon as you move the jog wheel, even without pressing it.

-Jog Wheel sensitivity sets the sensitivity of the jog wheel. The default is 100, increasing it will make the pitch respond harder on small wheel movements.

-If you have 2 controllers you can select each of them by using the drop-down controls.

With the numbers after them you can assign which decks that unit will control.

If you have 2 DN-S1200′s or 2 HS-5500′s and you want the first to control deck 1 and the second to control deck 2, select 1/2 for both units. On the unit itself, configure the first one for channel 1, and the second for channel 2.

### General Use

The way the Play/Pause and Cue buttons work depend on the cue mode configuration in PCDJ. (Menu, Options, General)

IN CDJ MODE

Play/Pause will start or stop playback. The cue point will not be affected. Cue will return the position to the current cue point when the song was playing. When the song is not playing and the song is at the current cue point, playback will start for as long as you hold the cue button. When you release the cue button, the position will return to the cue point. When the song is not at the cue point, the cue point position will be changed.

#### IN DEX MODE

Play/Pause will start or stop playback. When playback is stopped, the cue point is set to that position. Cue will return the position to the cue point and stop playback.

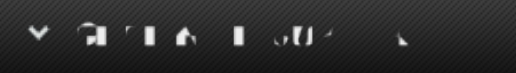

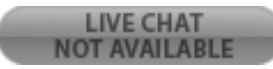

When pressing cue again the position will be set to the start of the song.

#### IN PCDJ MODE

Everything is similar to CDJ mode, but moving the jog wheel when the song is paused will cause a repeating sound instead of vinyl-emulation like sound.

When in CUE mode, it is possible to press FLIP+CUE to go to paused mode.

Flip+Play/Pause will start a vinyl brake or vinyl start up effect instead of instantly starting or stopping. The Sync button will adjust the pitch to match the other decks' bpm. Holding the button for more than a second will reset the pitch to 0%.

The Jog Mode button switches between scratch mode, pitch bend mode and track browsing mode for the jog wheel.

The Pitch/Key button will toggle tempo control on or off.

When you hold the button pressed for 1 second, the pitch range can be adjusted by turning the parameter knob.

The Fast Search buttons can be used to seek forward or backwards in the current song.

The Pitch Bend buttons will temporarily bend the pitch up or down.

Pressing the Time button will switch between Elapsed and Remaining time display, and will also

temporarily show the track length in the display.

Press the Cont/Single button for 1 second to switch the display between pitch and bpm display.

#### **Cue Points**

When you first connect the device, the function keys will be set in cue point mode.

Pressing a button will instantly load the cue point and set the position on that cue point.

To store a cue point, press Memo and then press one of the function keys to store the current position

to a cue point.

Press Memo again to cancel storing a cue point.

To access more cue points, use the parameter knob to scroll through all 20 cue points.

### Loops

Press A1 to set the loop-in point, then press B to set the loop-out point.

The loop-out point will automatically be beat-aligned.

Alternatively, when no loop is started, press and hold B and press one of the function keys to start a

loop with a predefined length. Function key 3 will start a 4-beat loop.

When a loop is started, press Exit/Reloop to exit the loop. Holding A1 while a loop is started allows you to move the start of the loop using the jog wheel.

Holding B while a loop is started allows you to change the length of the loop. You can use the jog wheel for continuous changes, press the function keys to select a predefined length, or use te parameter knob to halve or double the loop length.

To store loops, or to load stored loops, press A2 to toggle between Loops and Cue Points mode.

When in loops mode, the function keys can be used to load a stored loop.

Press Memo and then a function key to store the current loop.

### **Effects**

Effects can be selected with the three effect buttons.

Which effect is controlled by which effect button can be assigned from the config window.

You can also change what effect a button controls by holding the effect button pressed, and then press one of the 5 function keys.

Effect Start up/Brake With this button, you can select a few single-click effects.

Click the button once, and the led should light up. Now use the parameter knob to select Brake,

Reverse or Backspin.

Press the parameter knob to start/stop the effect.

You can click the jog wheel up or down to change the length of the brake and startup effect.

Effect Filter Press the parameter knob to enable/disable this effect.

Use the jog wheel to change the frequency. Moving the jog wheel clockwise will filter frequencies from low to high.

Moving the jog wheel counter-clockwise will filter frequencies from high to low.

Effect Echo Use the parameter knob to select the length of the echo, and the jog wheel to select the

strength.

Effect Flanger Use the parameter knob to toggle the effect on or off and to select the length of the flanger, and the jog wheel to select the strength.

Effect Bitcrusher Use the parameter knob to toggle the effect on or off and the jog wheel to select the strength.

Cue Points Use the parameter knob to select one of 20 cue points. Press the parameter knob to load a cue point, or when in write mode (with Memo) to store a cue point.

# Sampler (DEX only)

Use Flip+A2 to switch to Sampler Mode for the 5 function keys, and press it again to switch back to cues and loops.

Once in sampler mode, the function keys will start playing samples 1 to 5 from the beginning.

Use Flip+Function Key to stop a sample.

Please note that when a sample is started using the controller, it will output to the same channel as the player it is started on.

Use Memo to switch from playing samples to storing samples.

While in Store Sample Mode, press one of the function keys to copy the current loop to the selected sample slot,

or when no loop is active, load the currently loaded song to the sample slot.

Press Memo again to switch back to Play Sample Mode.

## Third and Fourth deck

Use Flip+load to switch from controlling deck 1 and 2 to controlling deck 3 and 4. Play list

Hold Jog Mode pressed for about one second to set the jog wheel to track browsing mode. You can

then use the jog wheel to scroll through your tracks.

Clicking up or down on the jog wheel will scroll through your folders or play lists.

Clicking right on the jog wheel will open the selected folder or play list.

Clicking left on the jog wheel will switch the focus from play list to file browser.

You can also use the parameters knob to browse through your files.

You can either configure this as the default action for the parameter knob, or assign it to one of the effect buttons.

While using the parameter knob to browse through your files, use FLIP+Back to switch between play list and browser list.

Use FLIP+Param to browse through the folder list.

#### **Excess Property**

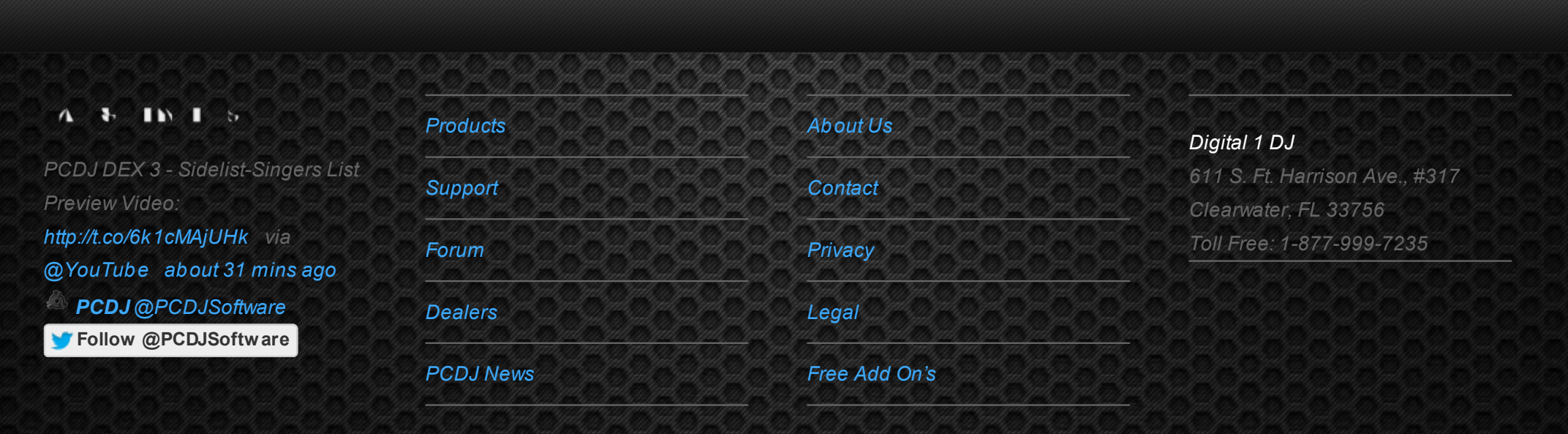

© 2006-2013 DIGITAL 1 AUDIO, INC. ALL RIGHTS RESERVED.